All voters in Westmoreland County will use the **ES&S ExpressVote 2.1** to mark their ballot and the **DS 200 Precinct Scanner** to cast their completed ballot.

If you have questions about voting in Westmoreland County, contact the [county election office.](https://www.co.westmoreland.pa.us/251/Elections) If you have any questions at the polling place on election day, poll workers are there to help you. Poll workers are trained to maintain the secrecy of your ballot.

# How to Vote Using the Ballot Marking Device

## 1. Getting started

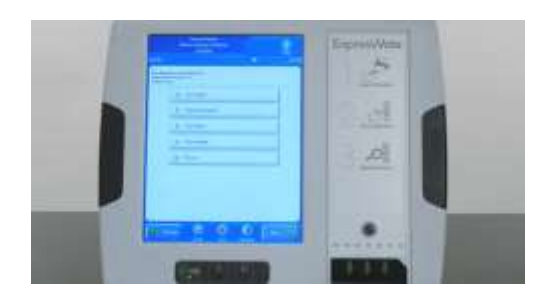

• After you check in, a poll worker will direct you to a voting station and set you up with a ballot marking device.

#### 2. Make your selections

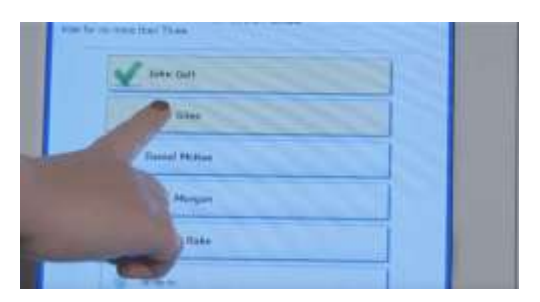

- Make your selections by touching the screen.
- Use the PREVIOUS and NEXT buttons to switch between contests on the ballot.

#### 3. Review your selections

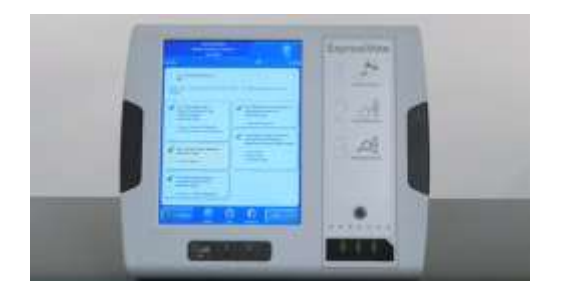

- Review your selections on the summary screen.
- Check that you have voted all the contests you want to vote and confirm your selections.
- Check the maximum number of candidates you are allowed to select for each office.
	- o You may select fewer than the maximum number of candidates.
- To make a change, touch the contest and change your selection.

• If you are satisfied with your selections, touch

• Confirm your selections on the printed ballot. • If you need to make a change after the ballot has been printed, you will need to get help from a poll

PRINT CARD to print your ballot.

worker before you scan your ballot.

## 4. Print your ballot

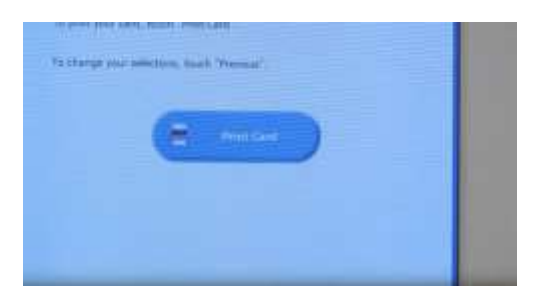

### 5. Submit your ballot

- Take your printed ballot to the ballot scanner and
	- insert it into the scanner.
		- o A poll worker may be nearby to help you.
- If you see a message saying the ballot was NOT successfully cast, you may need to review your ballot again.
	- o If you do not understand the message on the screen, ask for help from a poll worker right away.
- Your ballot is cast when you see a confirmation screen on the scanner.

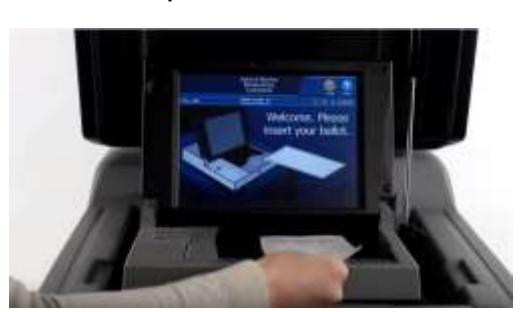

## Accessible Devices and Features

#### **Devices**

The following devices are available to use with the ballot marking device:

- Tactile keypad
	- o Has buttons of different shapes
	- o Labeled in braille.
- Headphone jack
	- o located on the ballot marking device.
- Dual switch jack
	- o Compatible with two-position rocker switches and sip and puff devices.

Ask for help from a poll worker to set up the assistive devices you intend to use.

#### **Features**

The ExpressVote ballot marking device has the following accessible settings. You can access these features at the bottom of the screen while voting, by selecting the help icon at the top of the screen, or using the tactile keypad.

- Contrast changes the screen to high contrast white text on black background.
- Zoom Changes the size of the words on the screen.
- Audio speed Changes the speed at which the ballot is read when using headphones.
- Audio volume Changes the volume when using headphones.
- Display Makes the screen blank for privacy while the audio is in use.

## Instructional Videos

• <https://youtu.be/IchPY48BLwE>